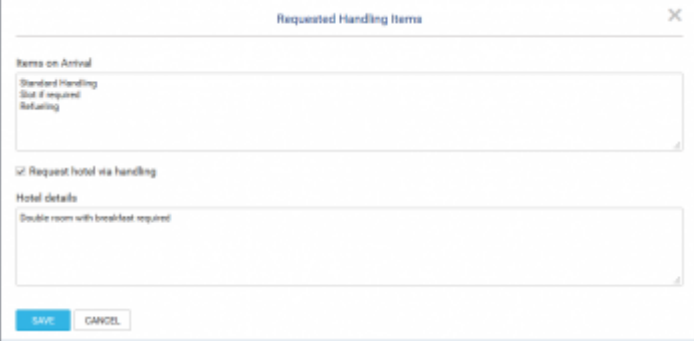

Requested items and Hotel window

It is possible to add **Requested handling items** on ADEP/ADES, and **Hotel details** information on ADES only by clicking on  $\equiv$  icon in HANDLING section of OPS checklist. Examplary window for **Requested items at ADES** is presented in the screenshot.

**Default Items on Departure/Arrival** as well as **HOTAC information** can be added in [Handling](https://wiki.leonsoftware.com/leon/settings-handling-requests) [requests](https://wiki.leonsoftware.com/leon/settings-handling-requests) section of Leon, which then will populate here automatically. If there are some extra items required, they can be typed in directly in the Request window.

**Requesting Hotel via handling** function is optional and available at ADES only. If this checkbox is ticked Handling Request email will include HOTAC details. If it is unticked - this part **will not** be included in Handling Request email.

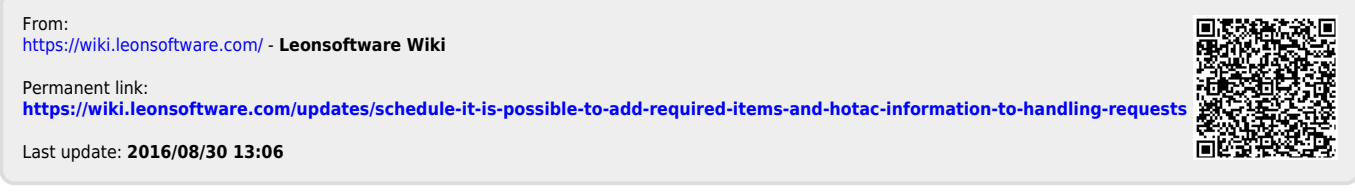